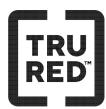

## **Display Calculator TR240 Easy Instructions**

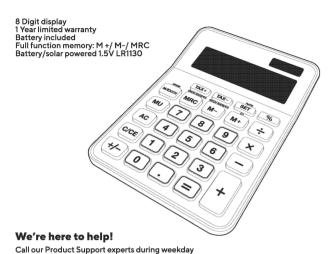

# BEFORE USING THIS PRODUCT, READ, UNDERSTAND, AND FOLLOW THESE INSTRUCTIONS.

### Save this booklet for future reference.

## IMPORTANT SAFEGUARDS

- To avoid product damage, do not store the product in, or expose it to, direct
- sunlight or excessively high temperatures for prolonged periods
- To avoid damage to internal circuitry, do not expose the calculator to high humidity or dust.
- Never drop the calculator or subject it to strong impact.
- Never twist or bend the calculator. Avoid carrying the calculator in pockets, trousers, or tight-fitting clothing where it might be twisted or bent. Distributor is not responsible for any compensatory, consequential or incidental
- damage that may result from use or misuse of this product. Do not immerse the product in water or other liquids.
- This product has no user-serviceable parts. To avoid damage to the calculator, do not attempt to open or disassemble it.
- To avoid damage to the product, do not press the keypad buttons with a ball point pen
- Electromagnetic interference or electrostatic discharge may cause the display to malfunction or the contents of the memory to be lost or altered

## To Operate

- To turn on the calculator, press the C/CE ke To clear an error during calculations, press the CCE key once.
  To clear the display, press the CCE key twice.

## SAVE THESE INTRUCTIONS FOR FUTURE REFERENCE

- The calculator will turn off after approximately seven minutes of inactivity.

## **Function Keys**

- Turn unit on / Clear Display / C/CE Enables Summation. Clear Entry Changes the displayed AC All Clear. value to + or -. Adds displayed M+ MU Calculates Markup.
  - M/EXCH Changes to Exchange Mode.
  - TAX+ Calculates price plus tax.
  - Calculates percentage TAX- Calculates price before tax.
- SET Calculates Multiplication. Sets tax rate.

3

Calculates Addition.

Subtracts displayed

MRC Recalls memory content

amount from memory

- Calculates Division.
- Calculates Subtraction.

## Sample Calculations

| ADDITION AND SUBTRACTION  123 + 456 - 789 = -210  CCE                                                | MEMORY CALCULATION (99 ÷ 4) - (2X3) = 18.75  CCE                                                            |
|----------------------------------------------------------------------------------------------------|----------------------------------------------------------------------------------------------------|
| PERCENT CALCULATION                                                                                  | TAX CALCULATION Setting the Tax Rate                                                                        |
| 5% of 246 = 12.3  CICE 246 X5X  Display 12.3                                                         | MEXCH 17 SET TAX+  Display SET TAXX 17                                                                      |
| CHAIN CALCULATION [(6 + 4) X 2 - 8] ÷ 5 = 2.4  CCE 6 ÷ 4 X 2 - 8 ÷ 5 -  Display 2.4                  | Checking the Tax Rate  MEXICAL SET TAX:  Display SET TAXX 17                                                |
| POWER CALCULATION  1.1 <sup>4</sup> = 1.4641    CCE   T                                              | Price at 200 plus 17% Tax    CICE   (200 TAX.                                                               |
| CONSTANT CALCULATION 5 X 6 = 30 5 X 7 = 35 CCE   S   X   S   Display 30 Display 35                   | Price after 17% Tax is 58.5, then the Price and the Tax are  CCCE SS STAX. Display TAX 5.5  Display TAX 8.5 |
| 24 ÷ 12 = 2  54 ÷ 12 = 4.5  72 ÷ 12 = 6  CCE 24 ÷ 12 = Display 2  \$4.0  Display 4.5  7 2 -Display 6 |                                                                                                    |

| CURRENCY CONVERSION                                                                                                    |                                          | MARKUP CALCULATION                                                                                                    |                                          |
|----------------------------------------------------------------------------------------------------|------------------------------------------|----------------------------------------------------------------------------------------------------|------------------------------------------|
| C1: Currency 1 C2: Currency  Press (MECR) to enter exchange in on display)  Setting Conversion Rate Example: C2 = 8.25 C3 = 12.5  MATY DOLMATIC  12 3 SET MRC EXCH | node. (EXCH shows  ANGE SET % C2: 8.25   | Cost = \$100, Markup Rate = 20%, Selling Price = ? (\$125)  Coce   100   200 MU  MU  Cost = \$175, Selling Price = \$200, Markup Rate = ? (12.5%)  Coce   173   200 MM  Di | Display 12<br>Display 2<br>Display -12.5 |
| Converting 46 CT to CZ                                                                                                    | EXCHANGE C2: 396                         | MARKDOWN CALCULATION Selling Price = \$2,400, Profit Rate = 20%, Cost = ? (\$2,000)                                                                                        |                                          |
| S61 M- M+                                                                                                    | EXCHANGE C1: 68                          | C/CE 2400+20                                                                                                    | lay 2,000<br>lay 400                     |
| Converting 50 C1 to C3  C1 BEN MATEC  MT MRC                                                                                                    | EXCHANGE C3: 625                         |                                                                                                    |                                          |
| Converting 200 C3 to C1, then use the answer to convert to C2                                                                                                    |                                          |                                                                                                    |                                          |
| 200 MRC M-                                                                                                    | EXCHANGE C2: 132                         |                                                                                                    |                                          |
| Checking the Conversion rate                                                                                                    |                                          |                                                                                                    |                                          |
| EXCH RATE/C3                                                                                                    | XCHANGE % C2: 8.25<br>XCHANGE % C3: 12.5 |                                                                                                    |                                          |

## **Battery Handling and Usage**

business hours: 1-800-270-9145

CAUTION: Only adults should handle batteries. Do not allow a child to use this product unless the Battery Compartment Cover is securely attached to the Battery Compartment in accordance with all product usage instructions.

- Follow the battery manufacturer's safety and usage instructions.
- Keep batteries away from children and pets.
- . Do not mix a used battery with a new battery, or mix different chemistries or
- Insert the batteries observing the proper polarity (+/-) as indicated inside the battery compartment. Failure to properly align the battery polarity can cause personal injury and/or property damage.
- Remove spent or discharged batteries from the product. Remove the batteries when the product will not be used for extended periods of time.
- Never throw batteries into a fire. Do not expose batteries to fire or other heat sources.
- Battery Disposal: Spent or discharged batteries must be properly disposed of and recycled in compliance with all applicable laws. For detailed information, contact your local solid waste authority
- Save these instructions for future reference.

### To Replace the Battery

- Remove the screw in the battery compartment cover.
- Open battery cover.
- 3. Remove spent button battery. Insert a fresh button cell (LR1130 or equivalent) observing the proper polarity (+/-) with the "+" side up. Failure to properly align the battery polarity can cause personal injury and /or property damage.
- 4. Replace battery compartment cover and screw in place.

### Care and Maintenance

- Never use paint thinner, benzene, or other volatile agents to clean the calculator as these materials will remove printed markings and damage the case.
- Use a soft, dry cloth to clean the exterior of the calculator
- Clean the plastic parts with a mild soap and a damp cloth or sponge if needed.
- Never use liquids or abrasive cleaners to clean this produc To avoid damage to this product, do not immerse it in water or other liquids.

## One (1) Year Limited Warranty

Worklife Brands, LLC ("Worklife Brands"), warrants to the original purchaser that this TRU RED calculator, except the battery, will be free from defects in material and workmanship under normal use for one (1) year from the date of purchase. Worklife Brands will either replace any defective Worklife Brands brand calculator free of change with the same or similar model or refund 100% of the purchase price, at Worklife Brands' option.

To claim your replacement or refund, contact product support at 1-800-270-9145 from 8am to 8pm EST Monday - Friday (except holidays) Please retain the dated sales receipt as evidence of the date of purchase as it will be required for any warranty service.

This warranty will not apply to normal wear or damage from misuse, abuse, improper storage and handling, installation, accident, repair or alternation. Without limiting the foregoing, battery leakage, bending of the unit, a broken tube, floppy drive recalibrations and any cracks in the LCD display will be presumed to have resulted from misuse or abuse.

IN NO EVENT WILL WORKLIFE BRANDS BE LIABLE FOR ANY INCIDENTAL, DIRECT, INDIRECT, SPECIAL, PUNITIVE, OR CONSQEUTNAILCONSEQUEN-TIAL DAMAGES (SUCH AS BUT NOT LIMITED TO, DAMAGES FOR LOSS OF PROFITS, BUSINESS, SAVINGS, DATA OR RECORDS) RELATED TO THIS PRODUCT, SOME STATES, PROVINCES AND TERRITORIES DO NOT ALLOW THE EXCLUSION OF LIMITATION OF INCIDENTAL OR CONSEQUENTIAL DAMAGES OR LIMITATION ON HOW LONG AN IMPLIED WARRANTY LASTS. THIS WARRANT GIVES YOU SPECIFIC LEGAL RIGHTS, AND YOU MAY ALSO HAVE OTHER RIGHTS THAT VARY DEPENDING UPON THE STATE. PROVINCE, TERRITORY OR COUNTRY.

EXCEPT AS STATED HEREIN, NO OTHER WARRANTIES SHALL APPLY.

This device complies with Part 15 of FCC rules. Operation is subject to the following two conditions (1) this device may not cause harmful interference, and (2) this device must accept any interference received, including interference that may cause undesired operation.